# **SSDIO**

## Synchronous Serial I/O

for PCI Local Bus Computers

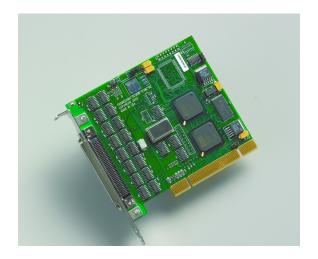

May 15, 2007 008-01182-04

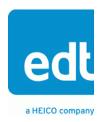

### Copyright, Trademarks, Disclaimer

The information in this document is subject to change without notice and does not represent a commitment on the part of Engineering Design Team, Inc. The software described in this document is furnished under a license agreement or nondisclosure agreement. The software may be used or copied only in accordance with the terms of the agreement.

Engineering Design Team, Inc. ("EDT"), makes no warranties, express or implied, including without limitation the implied warranties of merchantibility and fitness for a particular purpose, regarding the software described in this document ("the software"). EDT does not warrant, guarantee, or make any representations regarding the use or the results of the use of the software in terms of its correctness, accuracy, reliability, currentness, or otherwise. The entire risk as to the results and performance of the software is assumed by you. The exclusion of implied warranties is not permitted by some jurisdictions. The above exclusion may not apply to you.

In no event will EDT, its directors, officers, employees, or agents be liable to you for any consequential, incidental, or indirect damages (including damages for loss of business profits, business interruption, loss of business information, and the like) arising out of the use or inability to use the software even if EDT has been advised of the possibility of such damages. Because some jurisdictions do not allow the exclusion or limitation of liability for consequential or incidental damages, the above limitations may not apply to you. EDT's liability to you for actual damages for any cause whatsoever, and regardless of the form of the action (whether in contract, tort [including negligence], product liability or otherwise), will be limited to \$50 (fifty U.S. dollars).

No part of this manual may be reproduced or transmitted in any form or by any means, electronic or mechanical, without the express written agreement of Engineering Design Team, Inc.

Copyright © Engineering Design Team, Inc. 1997–2007. All rights reserved.

EDT and Engineering Design Team are trademarks of Engineering Design Team, Inc.

Xilinx is a registered trademark of Xilinx, Inc.

EDT, Inc. May 2007 *ii* 

# Contents

| Synchronous Serial I/O Interface Overview              | 1  |
|--------------------------------------------------------|----|
| About the DMA Interface                                | 2  |
| About the Software and Firmware                        | 3  |
| The PCD Device Driver                                  | 3  |
| FPGA Configuration Files                               |    |
| Software Initialization Files                          |    |
| Sample Applications and Utilities                      |    |
| Building Applications                                  |    |
|                                                        | _  |
| Configuring the SSDIO                                  |    |
| Checking the PCI FPGA Firmware                         |    |
| Loading the UI FPGA Firmware and Configuring the SSDIO |    |
| Using Custom FPGA Configuration Files                  | 8  |
| Testing                                                | 9  |
| Connector Pinouts                                      | 10 |
|                                                        |    |
| Register Modifications                                 |    |
| Command Register                                       |    |
| Data Path Status Register                              |    |
| Funct Register                                         |    |
| Stat Register                                          |    |
| Stat Polarity Register                                 |    |
| Idle Pattern Register                                  | 14 |

Synchronous Serial I/O

EDT, Inc. May 2007 iv

### **Synchronous Serial I/O Interface Overview**

The SSDIO Synchronous Serial I/O Interface implements dual high-speed DMA channels, one for input and one for output, between an external device and the PCI Bus host computer. This document describes modifications made to the PCI CD to send and receive synchronous serial data. The change is made by loading a different FPGA configuration file into the UI Xilinx field-programmable gate array.

Each SSDIO input or output is composed of one data bit accompanied by a clock signal. The input data is sampled on either the rising or the falling edge of the clock signal, depending on the firmware, and stored in the host computer memory by the SSDIO DMA. The output data is read from the host computer memory by the PCI CD and shifted out one bit at a time on the positive or negative edge of the transmit clock, depending on the firmware.

Use the SSDIO with the SSD4 differential cable, EDT part number 016-00566, ending in four DB-25 male connectors. For SSDIO operation, channel 1 is the input and channel 4 is the output.

A 80-pin-to-80-pin connector for loopback testing with inputs tied to outputs is available with this cable: part number 016-02353-00.

Use this document with the *PCI CD/CDa User's Guide*, EDT part number 008-00965, available on our website at:

http://www.edt.com/manuals/PCD/pcicd.pdf

### **About the DMA Interface**

The SSDIO implements the DMA interface using two field-programmable gate arrays (FPGAs), referred to as the PCI FPGA and the UI (user interface) FPGA:

- The PCI FPGA communicates with the host computer over the PCI Bus. It implements the DMA
  engine, which transfers data between the board and the host computer, and loads its firmware on
  powerup from flash ROM located on the main board.
- The *UI FPGA* transfers data between the user device and the PCI FPGA; in some instances, it also sends the data to the mezzanine board. The UI FPGA or mezzanine board may also process the data in some manner, depending on the application.

When data comes in from the user device, the UI FPGA sends it to input and output FIFO buffers, which smooth data transfer between the user device and the PCI Bus, as well as accommodating data during the transition from one DMA to the next. Host DMA transfers are queued in hardware, minimizing the amount of FIFO required.

To ensure maximum throughput, EDT's DMA library, the DMA driver, and the FPGA configuration files all support pipelining.

- The library routines as well as the driver preallocate kernel resources for DMA (for example, memory), rather than waiting for an application to request a DMA transfer (typically with an EDT library routine call such as edt\_read, edt\_write, or edt\_start\_buffers). When one DMA transfer ends, the resources remain allocated and available for use by the next DMA transfer.
- A portion of host memory can be configured as ring buffers: a set of buffers preallocated for DMA and reused in round-robin fashion.
- The FPGA fabric provides two sets of DMA registers, so that when one DMA transfer starts, the registers required for the next are already prepared, thus enabling zero-latency transitions between DMA transfers.

You can set the number of ring buffers and their size with the EDT DMA library call <code>edt\_configure\_ring\_buffers</code>. Configure the ring buffers according to your application's DMA requirements — a useful configuration is often four one-megabyte ring buffers. Four ring buffers allow one to be used for the current DMA transfer, one for pending DMA, and one for the application, with one extra to ensure zero-latency transitions.

You can fine-tune your application to the latency requirements of a particular system by increasing or decreasing the size of the ring buffers; slow systems may need larger ring buffers, while fast systems may achieve better performance with more smaller ones.

Some host systems may restrict your ability to allocate particularly large ring buffers, or particularly large numbers of them. For example, some Windows systems limit DMA resources to a maximum of 64 MB in all. If you suspect this might be a problem in your system, be sure that your code checks for error returns after calling edt\_configure\_ring\_buffers and before calling edt\_start\_buffers.

EDT, Inc. May 2007 2

### **About the Software and Firmware**

Install the SSDIO hardware and software according to the instructions in the *PCI CD/CDa User's Guide*, instead using one of the firmware files listed below:

ssdio.bit UI Xilinx configuration file for dual-channel synchronous serial input/output.

ssdio neg.bit Ul Xilinx configuration file for dual-channel synchronous serial input/output using the

negative clock edge.

Compatible single-channel bitfiles must be loaded in the PCI Xilinx on the PCI CD. These are:

pcd20.bit The PCI Xilinx configuration file for PCI CD-20 boards.

pcd60.bit The PCI Xilinx configuration file for PCI CD-60 boards.

The following software initialization files are available for use with the initped automatic configuration utility:

ssdio.cfg Software initialization file for dual-channel synchronous serial input/output.

ssdio\_neg.cfg Software initialization file for dual-channel synchronous serial input/output using the

negative clock edge.

Software initialization files are also useful for examples of setting the output clock and otherwise configuring the board.

The following utilities are also available:

rdssdio Executable for testing the board; reads the serial input data and compares it to the

known pattern.

rdssdio.c C source for the test program, useful as an example of data acquisition.

wrssdio Executable for testing the board; loads the firmware and generates a known stream

of serial data.

wrssdio.c C source for the test program, useful as an example of loading the firmware,

configuring the board, and generating data.

The firmware file names you see in the EDT distribution do not match the file names given above because PCI Bus slots come in two varieties: those supplying 3 V power, and those supplying 5 V power. Different firmware is required for the two kinds of slots, but the correct firmware file is chosen automatically when you run pciload or any other EDT-supplied firmware loading utility.

For example, you may see files named cda16\_3v.bit and cda16\_5v.bit, but the correct argument to supply to load the firmware is cda16.bit.

In some cases, you may also see additional firmware files incorporating changes required for various board revisions, or files with the same name in different subdirectories. You need not be concerned with any of these variations of name or path, however. In all cases, the names given above are the correct arguments to supply to the firmware-loading utilities.

#### The PCD Device Driver

The PCD device driver is the software running on the host that allows the host operating system to communicate with the SSDIO. The driver is loaded into the kernel upon installation, and thereafter runs as a kernel module. The driver name and subdirectory is specific to each supported operating system;

the installation script handles those details for you, automatically installing the correct device driver in the correct operating system-specific manner.

### **FPGA Configuration Files**

FPGA configuration files define the firmware required for the PCI FPGA and the UI FPGA. The PCI FPGA firmware files are in the flash subdirectory of the EDT top-level distribution directory. UI FPGA firmware files are in the bitfiles subdirectory of the EDT top-level distribution directory.

Each FPGA must be loaded with the firmware specific to the chosen interface, and the firmware in one FPGA must be compatible with the firmware in the other. By default, the correct FPGA configuration file for the PCI FPGA is loaded at the factory. However, you'll need to load the required FPGA configuration file for the UI FPGA yourself.

The firmware files specific to your SSDIO are listed at the beginning of this section. Instructions for loading them are provided in Configuring the SSDIO.

#### **Software Initialization Files**

Software initialization files (having the extension <code>.cfg</code>) are editable text files that run like scripts to configure EDT boards so that they are ready to perform DMA. The commands in a software initialization file are defined in a C application named <code>initpcd</code>. When you invoke <code>initpcd</code>, you specify which software initialization file to use with the <code>-f</code> flag.

A typical software initialization file loads an FPGA configuration file into the UI FPGA and sets up various registers to prepare the board for DMA transfers. Some software initialization files may also load an FPGA configuration file into an FPGA residing on the mezzanine board.

A variety of software initialization files are included with the EDT software, at least one of which is customized for each main board or main board / mezzanine board combination — that is, each FPGA configuration file has a matching software initialization file. Software initialization files are located in the pcd\_config subdirectory of the EDT top-level distribution directory. The software initialization files specific to your SSDIO are listed at the beginning of this section. Instructions for their use are provided in Configuring the SSDIO.

Commands defined in initped and typically found in software initialization files allow for specific FPGA configuration files to be loaded (for example, bitfile:), write specified hexadecimal values to specified registers (for example, command\_reg:), enable or disable byte-swapping or short-swapping to accommodate different operating systems' requirements for bit ordering (for example, byteswap:), or invoke arbitrary commands (for example, run command:). For example:

```
bitfile: ssd16io.bit
command_reg: 0x08
byteswap: 1
run_command: set_ss_vco -F 1000000 2
```

For complete usage details, enter initpod --help.

C source for <code>initpcd</code> is included so that you can add your own commands, if you wish. You can then edit your own software initialization file to use your new commands and specify that <code>initpcd</code> use your new file when configuring your board. If you would like us to include your new software initialization commands in subsequent releases of <code>initpcd</code>, send mail to <code>tech@edt.com</code>.

EDT, Inc. May 2007 4

### Sample Applications and Utilities

Along with the driver, the FPGA configuration files, and the software initialization files, the software CD includes a number of applications and utilities that you can use to initialize and configure the board, access registers, or test the board. For many of these applications and utilities, C source is also provided, so that you can use them as starting points to write your own applications. The most commonly useful are described below; see the README file for the complete list.

**NOTE** Software is updated regularly; the latest versions are available on our website at <a href="https://www.edt.com/software.html">www.edt.com/software.html</a>. We encourage you to use the latest versions for new installations. For existing applications, upgrade only if you have a specific reason to do so.

#### Sample Applications

| rd16           | Performs simple multichannel ring buffer input.                                                                                                    |
|----------------|----------------------------------------------------------------------------------------------------|
| wr16           | Performs simple multichannel ring buffer output.                                                                                                    |
| simple_read    | Performs DMA input without using ring buffers. Data is therefore subject to interruptions, depending on system performance.                                                     |
| simple_write   | Performs DMA output without using ring buffers. Data is therefore subject to interruptions, depending on system performance.                                                    |
| simple_getdata | Serves as an example of a variety of DMA-related operations, including reading the data from the connector interface and writing it to a file, as well as measuring input rate. |
| simple_putdata | Serves as an example of a variety of DMA-related operations, including reading data from a file and writing it out to the connector interface.                                  |
| test_timeout   | Under normal operation, timeouts cancel DMA transfers. This application exemplifies giving notification when a timeout occurs, without canceling DMA                            |
| set_ss_vco     | A utility for programming the output clock or clocks on the SSDIO to specific frequencies used by the UI FPGA for input and output.                                             |

#### **Utility Files**

initped A utility for initializing and configuring the SSDIO.

Utility application that enables interactive reading and writing of the PCI SS/GS UI

FPGA registers.

#### **Testing Files**

A variety of files — C source, executables, and FPGA configuration files — are available to test the boards. Their uses are described in the documents listed under the heading Testing Procedures. They include at least:

sslooptest Tests most PCI SS- and PCI GS-based boards. Determines the board model and

selects the loopback test to run, then runs it.

xtest Tests the PCI CD and CDa boards, and the single-channel DMA interface for the

PCI SS and PCI GS main boards.

### **Building Applications**

Executable and PCD source files are at the top level of the EDT PCD driver distribution directory. If you need to rebuild an application, therefore, run make in this directory.

Windows and Solaris users must install a C compiler. For Windows, we recommend the Microsoft Visual C compiler; for Solaris, the Sun WorkShop C compiler. Linux users can use the <code>gcc</code> compiler typically included with your Linux installation. If Solaris or Windows users wish to use <code>gcc</code>, contact <code>tech@edt.com</code>.

After you've built an application, use the --help command line option for a list of usage options and descriptions.

EDT, Inc. May 2007 6

### **Configuring the SSDIO**

For the SSDIO to operate as you require, it must be loaded with the appropriate FPGA configuration files for both FPGAs. The PCI FPGA is loaded from flash ROM, which is shipped from the factory already loaded with the appropriate FPGA configuration file; however, you must load the UI FPGA yourself.

Before loading the UI FPGA, however, you may wish to check the firmware in the PCI FPGA to ensure that it is correct and up-to-date.

### Checking the PCI FPGA Firmware

When upgrading to a new device driver, or switching to a FPGA configuration file with special functionality, you may also need to reprogram the PCI interface flash PROM using pciload.

The following procedure applies to standard firmware only. If you are running a custom firmware file and need to update it, first get a custom firmware configuation file from EDT.

**NOTE** The presence of a newer version of the firmware with a new driver doesn't necessarily mean that the firmware must be updated; if a package contains a mandatory upgrade, it is prominently stated in the README file.

On UNIX systems, pciload is an application in the installation directory /opt/EDTpcd.

On Windows systems, double-click the Pcd Utilities icon to bring up a command shell in the installation directory \EDT\Pcd.

On Macintosh systems, pciload is an application in the installation directory /Applications/EDT/pcd.

To see currently installed and recognized EDT boards and drivers, enter:

```
pciload
```

The program outputs the date and revision number of the firmware in the PROM.

To compare the PCI FPGA firmware in the package with the one already loaded on the board, enter:

```
pciload verify
```

The program compares the firmware in the PROM against the firmware file in the installation directory. If they match, there's no need to upgrade the firmware. If they differ, you'll see error messages. This does not necessarily indicate a problem; if your application is operating correctly, you may not need to upgrade the firmware.

If you wish to update the standard firmware, enter:

```
pciload update
```

1. To upgrade or switch to a custom firmware file, enter:

```
pciload firmware filename
```

replacing <code>firmware\_filename</code> with the name of the PCI FPGA configuration file, with or without the <code>.bit</code> file extension.

**NOTE** If the host computer holds more than one board, you can specify the correct board to load with the optional *unit number* argument (by default, 0 for the first or only board in a host):

```
pciload -u unit number filename
```

2. At the prompt, press **Enter** to confirm the loading operation. (If the file date is older than the PROM ID date, you may need to press **Enter** twice.)

The board reloads the firmware from the PROM only during power-up, so after running pciload, the old firmware remains in the PCI FPGA until the system has power-cycled.

**NOTE** Updating the firmware requires cycling power, not simply rebooting.

```
For a list of all pciload options, enter:
```

```
pciload --help
```

### Loading the UI FPGA Firmware and Configuring the SSDIO

The utility <code>initpcd</code> loads the UI FPGA configuration files, programs the registers, sets the clocks (if necessary), and gets the SSDIO mezzanine board ready to perform DMA. This utility takes, as an argument, a software initialization file, and then automatically runs the pertinent commands.

If you use <code>initpcd</code> to configure the SSDIO, your application can concern itself solely with performing DMA and other application-specific operations; it will therefore omit SSDIO-specific operations and be portable to other EDT boards that perform DMA.

To configure the SSDIO, enter:

```
initpcd -u unit number -f pcd config/filename.cfg
```

replacing unit\_number with the number of the board (by default, 0), and replacing filename with one of the initialization files listed in About the Software and Firmware; for example:

```
initpcd -f ssdio.cfq
```

**NOTE** Software initialization files are editable text files. If the files provided don't meet your needs, copy and modify the one that's closest to your required configuration, then run initped with your new file.

### **Using Custom FPGA Configuration Files**

You can substitute your own FPGA configuration file, if necessary. If you wish to develop your own VHDL design, contact EDT. When you're done, be sure to create a new software initialization file for your new firmware file and update the pcd config directory to include it.

### **Testing**

To test the SSDIO board, you'll need an 80-pin loopback connector, available from EDT (order part number 016-02353-00).

- 1. With the board installed in a host and powered on, plug the loopback connector into board. This connects the output channel to the input channel.
- 2. Start data output. At the command line, enter:

```
wrssdio -u unit_number
```

The default unit number is 0, indicating the first board in a system. If you have only one board in your system, you can omit the -u option. For a complete list of optional arguments, enter:

```
wrssdio -h
```

3. Read and check the input data. At the command line, enter:

```
rdssdio -u unit number
```

The default unit number is 0, indicating the first board in a system. You must use the same unit number for both rdssdio and wrssdio.

If you have only one board in your system, you can omit the -u option. For a complete list of optional arguments, enter:

```
rdssdio -h
```

The program rdssdio reads the serial input data and compares it to the pattern of incrementing bytes generated by wrssdio. Unless configured with the -c option, rdssdio acquires eight 1 MB buffers and then checks for errors. The -c option specifies that it runs continuously until stopped with an operating system halt.

If an error occurs, the output includes the string ERROR. If you do not see that string, then the board is operating correctly.

### **Connector Pinouts**

Table 1 shows the signals out the 80-pin connector of the PCI CD when loaded with either ssdio.bit or ssdio\_neg.bit.

Table 1. PCI CD (ssdio.bit, ssdio\_neg.bit) Connector Pinout

| Pin | Signal         | Pin    | Signal         |
|-----|----------------|--------|----------------|
| 1   | ground         | <br>41 | ground         |
| 2   | ground         | 42     | ground         |
| 3   | reserved       | 43     | INDATA+        |
| 4   | reserved       | 44     | INDATA-        |
| 5   | reserved       | 45     | INEN+          |
| 6   | reserved       | 46     | INEN-          |
| 7   | reserved       | 47     | reserved       |
| 8   | reserved       | 48     | reserved       |
| 9   | reserved       | 49     | reserved       |
| 10  | reserved       | 50     | reserved       |
| 11  | OUTDATA+       | 51     | reserved       |
| 12  | OUTDATA-       | 52     | reserved       |
| 13  | SYNC+          | 53     | reserved       |
| 14  | SYNC-          | 54     | reserved       |
| 15  | reserved       | 55     | reserved       |
| 16  | reserved       | 56     | reserved       |
| 17  | reserved       | 57     | reserved       |
| 18  | reserved       | 58     | reserved       |
| 19  | not used       | 59     | not used       |
| 20  | +5V DC (fused) | 60     | +5V DC (fused) |
| 21  | not used       | 61     | not used       |
| 22  | not used       | 62     | not used       |
| 23  | ground         | 63     | ground         |
| 24  | reserved       | 64     | INCLK+         |
| 25  | reserved       | 65     | INCLK-         |
| 26  | reserved       | 66     | reserved       |
| 27  | reserved       | 67     | reserved       |
| 28  | reserved       | 68     | reserved       |
| 29  | reserved       | 69     | reserved       |
| 30  | reserved       | 70     | reserved       |
| 31  | reserved       | 71     | reserved       |
| 32  | reserved       | 72     | reserved       |
| 33  | reserved       | 73     | reserved       |
| 34  | reserved       | 74     | reserved       |
| 35  | reserved       | 75     | reserved       |
| 36  | reserved       | 76     | reserved       |
| 37  | reserved       | 77     | reserved       |
| 38  | OUTCLK+        | 78     | reserved       |
|     | OUTOLK         | 79     | reserved       |
| 39  | OUTCLK-        | 19     | reserveu       |

Table 2 shows the signals from the 80-pin connector through the SSD4 cable and out the four DB-25 connectors.

Table 2. SSDIO Connector to 4-channel DB-25 Cable

| Connector |             |              | Connector |             |              |
|-----------|-------------|--------------|-----------|-------------|--------------|
| Pin       | Channel-pin | Signal       | Pin       | Channel-pin | Signal       |
| 1         | CH1-25      | Ground       | 41        | CH2-25      | Ground       |
| 2         | CH1-25      | Ground       | 42        | CH2-25      | Ground       |
| 3         | CH2-3       | reserved     | 43        | CH1-3       | INDATA +     |
| 4         | CH2-4       | reserved     | 44        | CH1-4       | INDATA –     |
| 5         | CH2-5       | reserved     | 45        | CH1-5       | INEN +       |
| 6         | CH2-6       | reserved     | 46        | CH1-6       | INEN –       |
| 7         | CH2-7       | reserved     | 47        | CH1-7       | reserved     |
| 8         | CH2-8       | reserved     | 48        | CH1-8       | reserved     |
| 9         | CH2-9       | reserved     | 49        | CH1-9       | reserved     |
| 10        | CH2-10      | reserved     | 50        | CH1-10      | reserved     |
| 11        | CH4-3       | OUTDATA +    | 51        | CH3-3       | reserved     |
| 12        | CH4-4       | OUTDATA –    | 52        | CH3-4       | reserved     |
| 13        | CH4-5       | SYNC +       | 53        | CH3-5       | reserved     |
| 14        | CH4-6       | SYNC -       | 54        | CH3-6       | reserved     |
| 15        | CH4-7       | reserved     | 55        | CH3-7       | reserved     |
| 16        | CH4-8       | reserved     | 56        | CH3-8       | reserved     |
| 17        | CH4-9       | reserved     | 57        | CH3-9       | reserved     |
| 18        | CH4-10      | reserved     | 58        | CH3-10      | reserved     |
| 19        |             | not used     | 59        | CH3-3       | reserved     |
| 20        |             | 5V DC(fused) | 60        |             | 5V DC(fused) |
| 21        |             | not used     | 61        |             | not used     |
| 22        |             | not used     | 62        |             | not used     |
| 23        | CH3-25      | Ground       | 63        | CH4-25      | Ground       |
| 24        |             | reserved     | 64        | CH1-1       | INCLK +      |
| 25        |             | reserved     | 65        | CH1–2       | INCLK –      |
| 26        |             | reserved     | 66        | J           | reserved     |
| 27        |             | reserved     | 67        |             | reserved     |
| 28        |             | reserved     | 68        |             | reserved     |
| 29        |             | reserved     | 69        |             | reserved     |
| 30        |             | reserved     | 70        |             | reserved     |
| 31        |             | reserved     | 71        |             | reserved     |
| 32        |             | reserved     | 72        |             | reserved     |
| 33        |             | reserved     | 73        |             | reserved     |
| 34        |             | reserved     | 74        |             | reserved     |
| 35        |             | reserved     | 75        |             | reserved     |
| 36        |             | reserved     | 76        |             | reserved     |
| 37        |             | reserved     | 77        |             | reserved     |
| 38        | CH4-1       | OUTCLK +     | 77<br>78  |             | reserved     |
| 39        | CH4-2       | OUTCLK -     | 78        |             | reserved     |
| 40        | CH3–25      | Ground       | 80        | CH4-25      | Ground       |
| 40        | OI 13-23    | Giodila      | 00        | OI 14-20    | Giouna       |

# **Register Modifications**

The following SSDIO registers are modified from those described in the PCI CD/CDa User's Guide.

### **Command Register**

Size 8-bit

I/O read-write

Address 0x00

Access PCD\_CMD

| Bit | PCD_     | Description                                                                                                    |
|-----|----------|----------------------------------------------------------------------------------------------------|
| 4–7 |          | not used                                                                                                    |
| 3   | ENABLE   | Set to one to enable the SSDIO interface. This bit is set after the direction is chosen and typically after the first DMA buffer is ready. To reset direction or flags, toggle this bit. |
|     |          | To flush the DMA FIFOs, clear then set this bit.                                                                                                    |
| 2   |          | not used                                                                                                    |
| 1   | FORCEBNR | A value of 1 indicates that the board is not ready.                                                                                                    |
| 0   | DIR      | not used. Data received from the INDATA input is transferred with DMA channel 0 and data transmitted with OUTDATA output is transferred with DMA channel 1.                              |

### **Data Path Status Register**

Size 8-bit I/O read-only Address 0x01

Access PCD\_DATA\_PATH\_STAT

| Bit | PCD_       | Description                                                                                                    |
|-----|------------|----------------------------------------------------------------------------------------------------|
| 7   | IDV        | Reflects IDV state. (PCI CD only — spare on PCI CDa)                                                                                                    |
| 6   | INFFAFULL  | If set, input FIFO is almost full.                                                                                                    |
| 4–5 | INFFULL    | If set, input FIFO is full.                                                                                                    |
| 3   | OVERFLOW   | Set if the input FIFO (INDATA to memory) is full and input data must be discarded. Reset this bit with the ENABLE bit in the Command Register.                                            |
| 2   | UNDERFLOW  | Set if the output FIFO(DATA from memory to OUTDATA) runs out of data after data output has started and the ENABLE bit is set. Reset this bit with the ENABLE bit in the Command Register. |
| 1   | IF_NOT_EMP | If this bit is set, the input FIFO (INDATA to memory) is empty.                                                                                                    |
| 0   | OF_NOT_EMP | If this bit is set, the output FIFO (DATA from memory to OUTDATA) is empty.                                                                                                    |

### **Funct Register**

Size 8-bit I/O read-write Address 0x02

Access PCD\_FUNCT

Comment Used to control data acquisition and transmission.

| Bit | PCD_       | Description                                                                                                    |
|-----|------------|----------------------------------------------------------------------------------------------------|
| 7   | PLLCLK     | When clear, the phase-locked loop circuit is the transmit clock. When set, the signal coming in on INCLK is used instead.                                                                                                    |
| 6–4 | reserved   | Used to program the phase-locked loop circuit. Must always be low during normal operation                                                                                                    |
| 3   | ENABLE_RDQ | Set to enable the read data qualifier ENIN signal. When this signal is enabled, it must be high at the rising edge of the clock for data to be stored.                                                                                                    |
| 2   | STOP_CLK   | Set to cause the transmitter to stop outputting clocks when no more data is available for transmission. If reset, the transmitter outputs the idle pattern bytes when no more data is available.                                                                               |
| 1   | STROBE     | Set to cause one dummy clock cycle of input data. It must be reset and set again to cause another. Used in conjunction with the three bits of the Stat Register to shift out the last bits of valid data that may be left in the input circuit, if the user clock should stop. |
| 0   | SHFT_RIGHT | Set to shift the data out from least significant bit of the byte to the most significant. Input data is also shifted in least significant bit first. If reset, the most significant bit is output first and presumed to arrive first.                                          |

### **Stat Register**

Size 8-bit

I/O read-only

Address 0x03

Access PCD\_STAT

Comment The signals STAT(0-3) are disconnected. Three of these bits are used to

determine if all serial input data has been flushed out of the receive circuits.

| Bit | PCD_     | Description                                                                                                    |
|-----|----------|----------------------------------------------------------------------------------------------------|
| 7–3 |          | not used; set to zero                                                                                                    |
| 2–1 | BYTECNT  | indicate which byte of a 32-bit word is being received. To flush all valid input data, the software must write dummy clock cycles until both of these bits are set before the clock and the LAST_BIT signal is asserted after the clock. |
|     |          | Write dummy clock cycles using the STROBE bit (bit 1) of the Funct register (address 0x02).                                                                                                    |
| 0   | LAST_BIT | Set when the last bit written completes a received byte. To flush bit data, the software must write dummy clock cycles using the Funct Register STROBE bit (bit 1) until this bit is set.                                                |

### **Stat Polarity Register**

Size 8-bit

I/O read-write

Address 0x04

Access PCD\_STAT\_POLARITY

Comment This register is implemented and can be read or written, but is not used.

### Idle Pattern Register

Size 16-bit

I/O read-write

Address 0x18

Access PCD\_SSDIO\_IDLE

Comment The bit pattern stored in this register is output as data when no DMA data is

available. If an 8-bit pattern is required, write the same pattern in both bytes of this register. If a constant 1 or 0 is required, write 0xFFFF or 0x0000, respectively.